## **1. Sadržaj pakovanja**

- 1. Prestigio digitalna kamera za automobil 2. Vakuumski držač
- 3. DC 5V punjač za automobil 4. USB kabal
- 5. Kratko uputstvo 6. AV kabal
- **2. Pregled uređaja**
- 
- 
- 

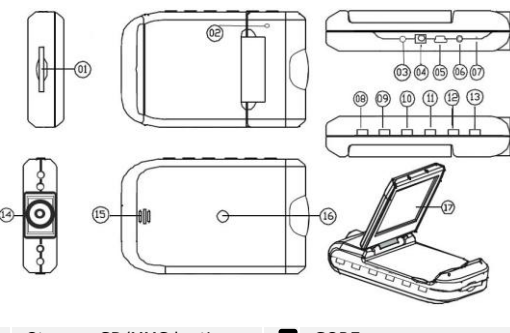

- 1 Otvor za SD/MMC karticu 10 GORE
- **2** Mikrofon
- LED lampica (sija zeleno prilikom upotrebe i crveno prilikom punjenja) 3
- Priključak za 5V DC punjač 4
- Mini USB port **14** Objektiv 5
- 6
- 7
- Dugme za izbor načina rada 8
- Dole **9**
- **M** REC / Snap Meni 12
- **13** ON/OFF
	-
- AV izlaz Zvučnik 15
- Reset Konektor za držač 16
	- **17** ICD ekran od 6.35 cm

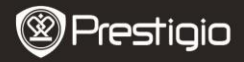

# **Početna uputstva**

## **3. Uključiti/Isključiti**

Postavite uređaj u vozilo i pritisnite dugme za uključivanje

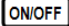

kako biste uključili uređaj. Uređaj isključujete ponovnim

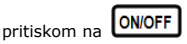

 Uređaj takođe možete spojiti na punjač za vozilo. Uređaj će se automatski upaliti i početi sa snimanjem kada upalite motor. Kada ugasite motor, uređaj će automatski sačuvati posljednji dokument i iskliučiti se.

## **4. Punjenje**

- Uređaj priključite preko USB porta ili punjača za vozilo. LED lampica će sijati crvenom bojom tokom punjenja i isključiti se kada je uređaj napunjen, a sijaće zelenom bojom prilikom upotrebe.
- Obično je potrebno oko 3 sata da se uređaj u potpunosti napuni. Ukoliko uređaj upotrebljavate dok je priključen na punjač, time možete produžiti vrijeme punjenja.

#### **Napomena:**

Prije prve upotrebe, molimo Vas da uređaj spojite na računar ili laptop preko USB kabla kako biste u potpunosti napunili litijum-jonsku bateriju. Bateriji je potrebno 3-4 sata da se u potpunosti napuni.

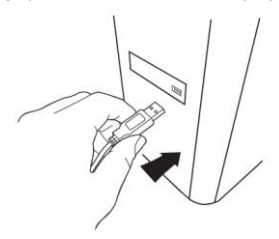

#### **Napomena:**

Takođe, uređaj možete puniti i preko punjača za vozilo. Uređaj spojite preko upaljača u vozilu dok je motor upaljen.

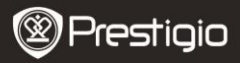

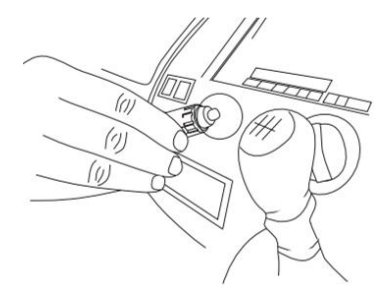

#### **5. Ubacivanje SD memorijske kartice**

 Prije nego što počnete sa snimanjem, molimo Vas da ubacite SD ili SDHC karticu u odgovarajući otvor na uređaju.

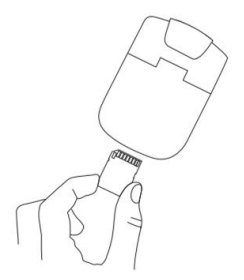

#### **6. Snimanje**

Odmah po uključivanju, uređaj će automatski početi sa snimanjem i

LED lampica će početi da bljeska. Snimljeni dokumenti čuvaju se na

Prestigio Roadrunner HD1 BA - 3 SD/MMC kartici. Da prekinete snimanje, pritisnite **REC/SNAP** 

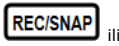

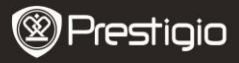

ugasite motor ukoliko je uređaj spojen preko punjača za vozilo.

Lampica će prestati da bljeska.

# **Početni ekran**

## **7. Glavni meni**

Tokom snimanja sljedeći simboli biće prikazani na početnom ekranu:

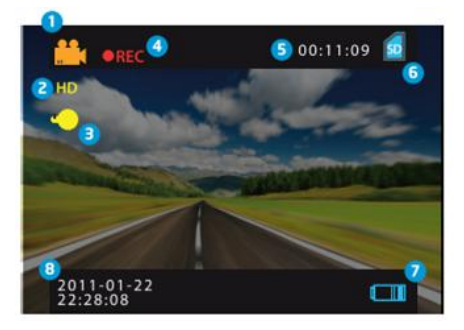

- Izabrani način rada П.
- Veličina slike 2
- LED lampica (uključeno/isključeno) П.
- REC prikazaće se kada je snimanje u toku 4
- Izabrano trajanje snimka (prilikom snimanja) Količina video snimaka koji se mogu sačuvati na SD kartici (kada snimanje nije u toku) 5
- Prikazuje se kada je SD kartica ubačena 6
- Nivo napunjenosti baterije 7
- **8** Datum i vrijeme

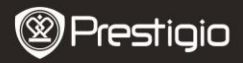

# **Podešavanja**

#### **8. Podešavanje videa**

Uključite uređaj i pritisnite  $\begin{bmatrix} \text{MENU} \end{bmatrix}$ da pristupite podešavanjima. **DOWN** da izaberete opciju za podešavanja i pristupite podmeniju pritiskom na  $\overline{\text{REC/SNA}}$ pritiskom na  $\begin{bmatrix} \mathsf{UP} \end{bmatrix}$ ,  $\begin{bmatrix} \mathsf{DOWN} \end{bmatrix}$  a izbor potvrdite pritiskom na UP **REC/SNAP** , nakon čega su

podešavanja sačuvana, a uređaj izlazi iz menija sa opcijama. Dostupan je sljedeći spisak opcija:

- **Veličina slike:** Izaberite veličinu slike između HD 1280x720 i VGA 640x480
- **Ispis vremena:** Izaberite da uključite ili isključite ispis vremena na snimku.
- **Detekcija pokreta:** Nakon što izaberete ovu opciju, uređaj će automatski početi da snima nakon što detektuje bilo kakav pokret. **Napomena:** Nakon što izaberete ovu opciju, uređaj će automatski početi da snima ukoliko detektuje objekat u pokretu. Trajanje snimanja biće odrećeno prema podešavanjima za **Trajanje snimanja**. Npr., ukoliko je vrijeme snimanja podešeno na 2 minuta, snimanje će trajati 2 minuta, a ukoliko se ne detektuje nikakav pokret, uređaj će prestati sa snimanjem ili će nastaviti snimanje u novom dokumentu ukoliko je kretanje još uvijek detektovano.
- **Audio zapis:** Izaberite da uključite snimanje audio zapisa**.**
- **Trajanje snimanja:** Izaberite trajanje snimka (2 minuta / 5 minuta/ 15 minuta).
- **Led način rada:** Izaberite da bude uključen automatski način rada ili da ga poništite.

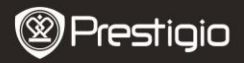

## **9. Ostala podešavanja**

MODE

Pritisnite **CHODE** da pristupite "Podešavanjima". Pritisnite

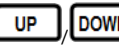

/ kako biste se kretali

kroz spisak opcija. Dostupna se sljedeća podešavanja:

- **Formatiranje:** Izaberite OK kako biste formatirali SD karticu.
- **Jezik:** Izaberite jezik iz spiska po želji.
- **Izvorna podešavanja:** Izaberite OK da vratite izvorna podešavanja.
- **Frekvencija:** Izaberite frekvenciju između 50HZ /60HZ.
- **Datum:** Unesite odgovarajući datum.

# **10. Podešavanja digitalne kamere**

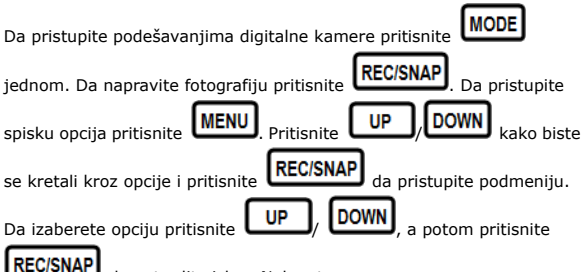

da potvrdite izbor. Nakon toga

podešavanja su sačuvana, a uređaj izlazi iz menija sa opcijama. Dostupna su sljedeća podešavanja:

- **Veličina slika**: Izaberite veličinu slike između 5M 2560 x 1920, 3M 2048 x 1536, 2M1600 x 1200, 1M 1280 x 1024.
- **Ispis vremena:** Izaberite da uključite ili isključite ispis vremena na snimku.
- **Led način rada:** Izaberite da bude uključen automatski način rada ili da ga poništite.

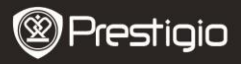

## **11. Podešavanja pregleda**

Da pristupite pregledu pritisnite  $\Box$  dva puta, a potom pritisnite

/ da izaberete dokument snimljen na SD/MMC kartici i pritisnite da ga pregledate. Da pristupite opcijama

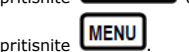

Dostupna su sljedeća podešavanja:

- **Izbriši**: Izaberite da izbrišete jedan dokument, sve ili da poništite.
- **Umanjeni prikaz**: Izaberite da bude prikazan ili sakriven umanjeni prikaz.
- **Podešavanja jačine tona**: Izaberite da podesite jačinu tona

## **12. USB konekcija**

Da snimljena dokumenta prenesete na Vaš računar/laptop, molimo Vas da uređaj spojite na računar ili laptop preko USB kabla. U folderu "My computer" izaberite prenosivi disk. Svi snimljeni dokumenti sačuvani su u folderu DCIM, pod imenom PICT\*\*\*\* u formatu AVI. Sada možete prenijeti dokumenta sa uređaja.

## **13. Pregled preko TV uređaja**

Da pregledate snimljena dokumenta preko TV-a, spojite uređaj sa TV-om preko AV kabla, a potom uključite uređaj. Uređaj će automatski biti podešen za pregled. Opcije su slične onima u **odjeljku 11 (Pregled)**.

#### **Napomena:**

- Molimo Vas da prije snimanja ubacite SD/MMC karticu.
- Kada više nema slobodnog prostora na SD/MMC kartici, kartica će automatski izbrisati stare dokumente i početi da snima otpočetka. Prije nego što počne sa upisom preko starih dokumenata, uređaj će zaustaviti snimanje na 3 sekunde.

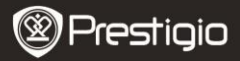

# **Mjere predostrožnosti**

Molimo Vas da vodite računa o svim mjerama predostrožnosti prije upotrebe uređaja Prestigio Roadrunner HD1. Molimo Vas da se pridržavate svih savjeta iz ovog uputstva kako biste pravilno rukovali uređajem.

- Ne pokušavajte da rastavite ili izmijenite bilo koji dio ovog uređaja koji nije opisan u ovom piručniku.
- Spriječite da uređaj dođe u dodir sa vodom ili bilo kojom drugom tečnošću. Uređaj NIJE napravljen da bude nepromočiv za bilo koju vrstu tečnosti.
- Ukoliko tečnost prodre u unutrašnjost uređaja, odmah ga iskopčajte iz računara. Ukoliko uređaj nastavi sa radom može doći do stvaranja plamena ili električnog udara. Konsultujte se sa Vašim distributerom uređaja ili najbližim centrom za podršku.
- Kako biste izbjegli rizik od električnog udara, nemojte uređaj da spajate ili iskopčavate vlažnim rukama.
- Uređaj ne približavajte izvorima toplote, ne izlažite ga otvorenom plamenu ili vrelini.
- Uređaj nikada ne postavljajte u blizini opreme koja emituje jaka elektromagnetna polja. Izlaganje jakom elektromagnetnom polju može dovesti do kvara, nepovratno izgubljenih ili neupotrebljivih dokumenata.

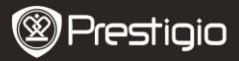

# **Tehnički podaci**

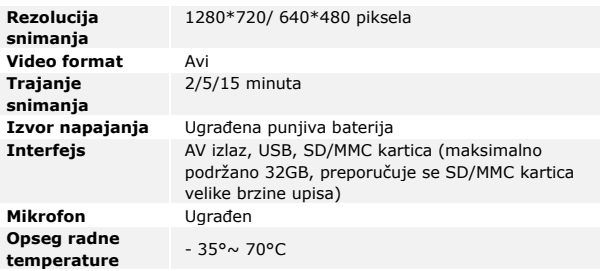

#### **Kapacitet za čuvanje dokumenata**

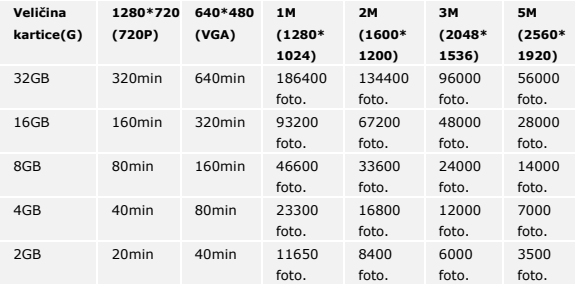

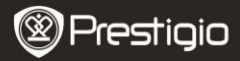

# **Izjava o ograničenju odgovornosti**

Kako se proizvodi Prestigio neprekidno ažuriraju i unapređuju, Vaš uređaj može izgledati neznatno drugačije ili može biti izmijenjene funkcionalnosti u odnosu na to kako je predstavljen u ovom kratkom uputstvu.